#### Chapter 3 Processes we will completely ignore threads today

Images from Silberschatz

#### Process

• Define:

• Memory Regions:

- Loaded from executable file:
	- ELF: Executable and Linkable Format
		- Linux
		- What does this contain?

### State Machine

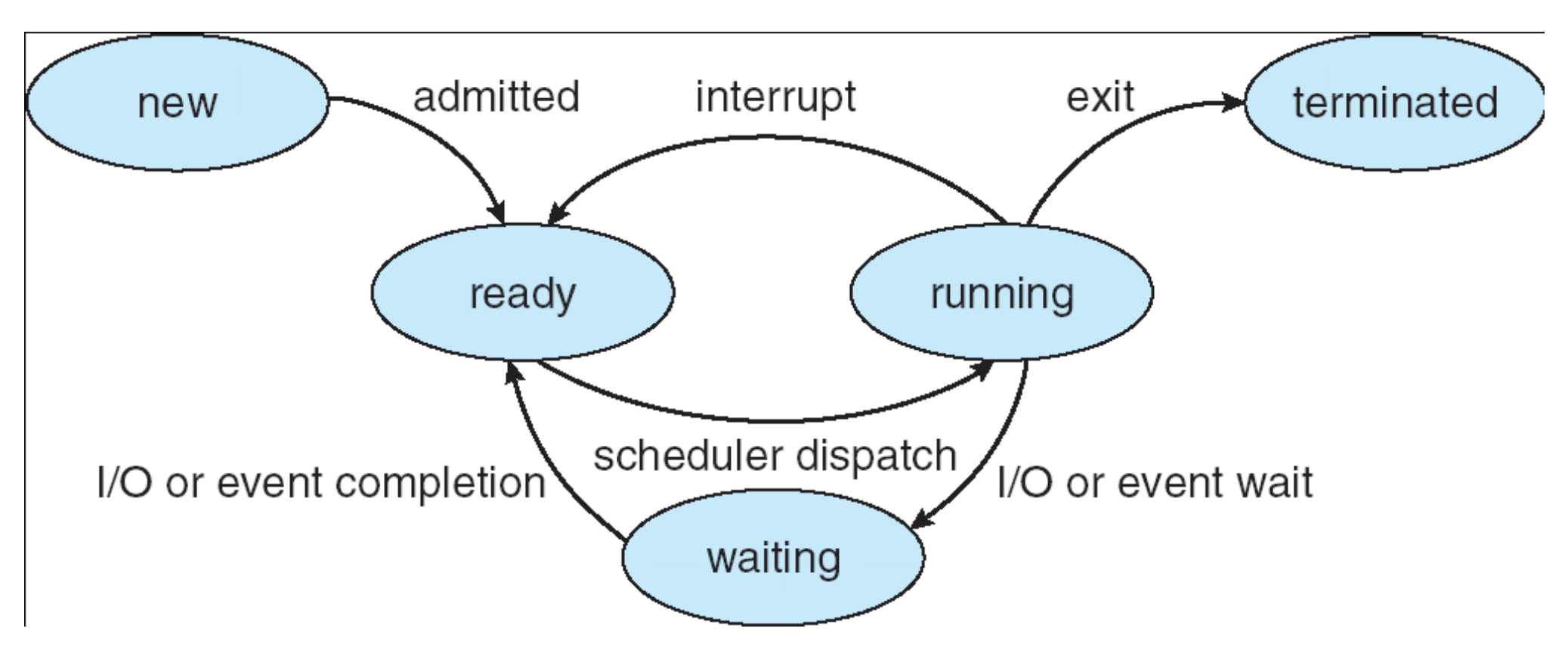

- While a process is active it is in a particular state
- How many processes can be in each state?
- Data Structures? Where? Which kind? Why?

## Process Control Block

- Who owns this data structure?
- CPU Scheduling data
- Memory Management data
- Accounting data

process state process number program counter registers memory limits list of open files

### Types of Processes

• I/O Bound

• CPU Bound

• How does this affect the OS?

### Process Scheduling

- Process Scheduler
	- Purpose:
	- Data structures:
	- Dispatched:

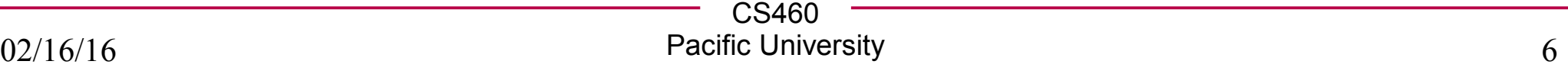

### Schedulers

- Job Scheduler
	- Long term
	- Why is this important?

- CPU Scheduler
	- Short term
	- Constraints?

#### • Many OSes (Unix/Windows) don't really have a Job Scheduler

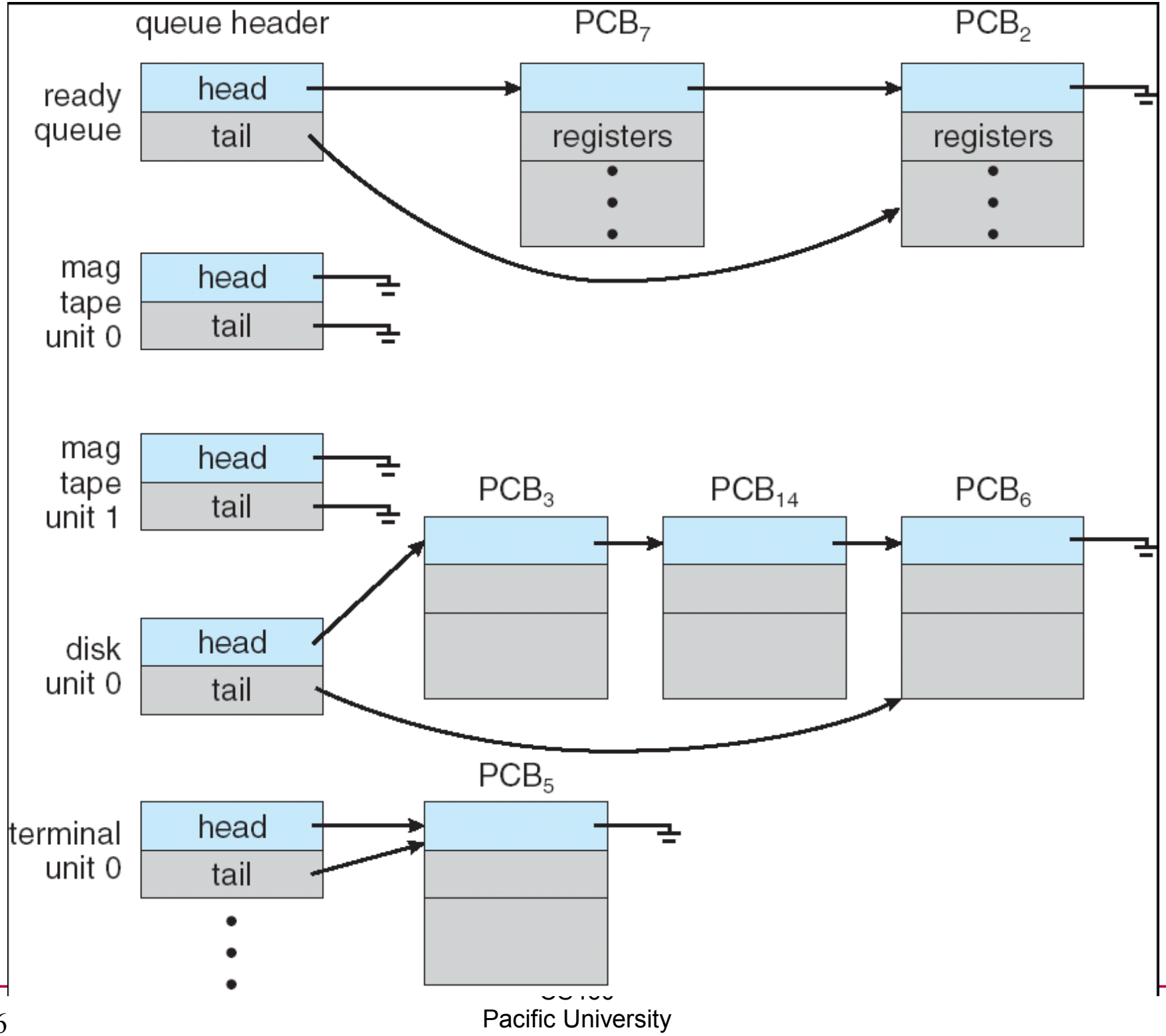

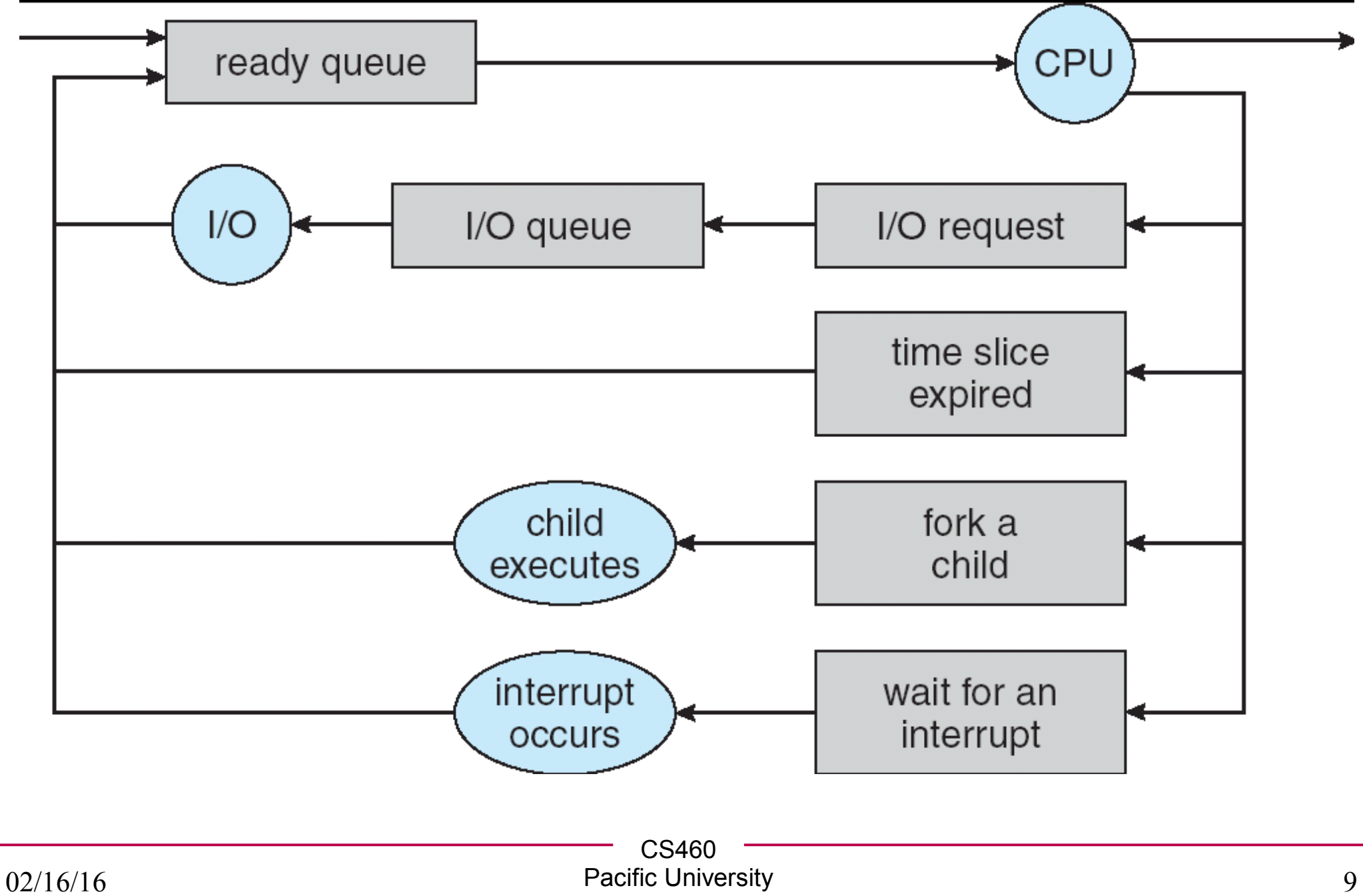

#### Context Switch

• Context:

• What happens during a Context Switch?

• Speed?

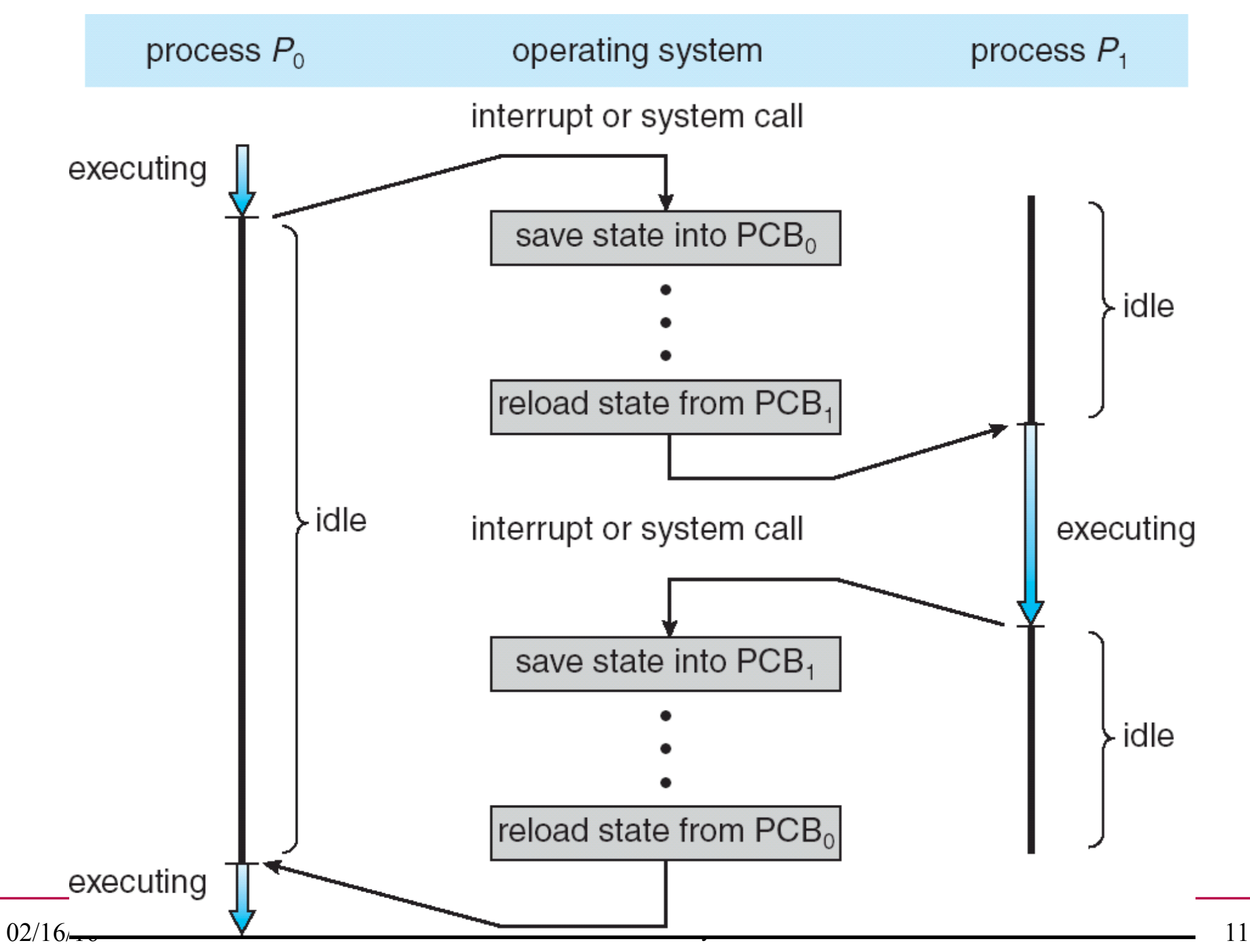

```
Process Creation /* This code works on Zeus! */
int main() 
{
   pid_t pid;
   int value = 0;
   value = 9;
   /* fork another process */
   pid = fork();
   fprintf(stderr,"The value: %d", value);
   if (pid < 0) { /* error occurred */
      fprintf(stderr, "Fork Failed");
      exit(-1);
   }
   else if (pid == 0) { /* child process */
      execlp("/bin/ls", "ls", NULL);
   }
   else { /* parent process */
      /* parent will wait for the child to complete */
      wait (NULL);
      printf ("Child Complete");
      exit(0);
   }
   } /* page 92 of Silberschatz */
                                               What happens if we
                                               put an fprintf() in 
                                               side the block after
                                               the execlp()?
```
#### Process Termination

- kill(pid, signal)
	- \$ man kill
	- \$ ps u
	- \$ kill -9 pid
	- \$ man -s 2 kill
	- \$ man -s 7 signal
- Cascading termination:

# Windows (Win32 API)

- CreateProcess()
	- fork() and exec() rolled into one
	- 10 parameters!

• WaitForSingleObject()

• TerminateProcess()

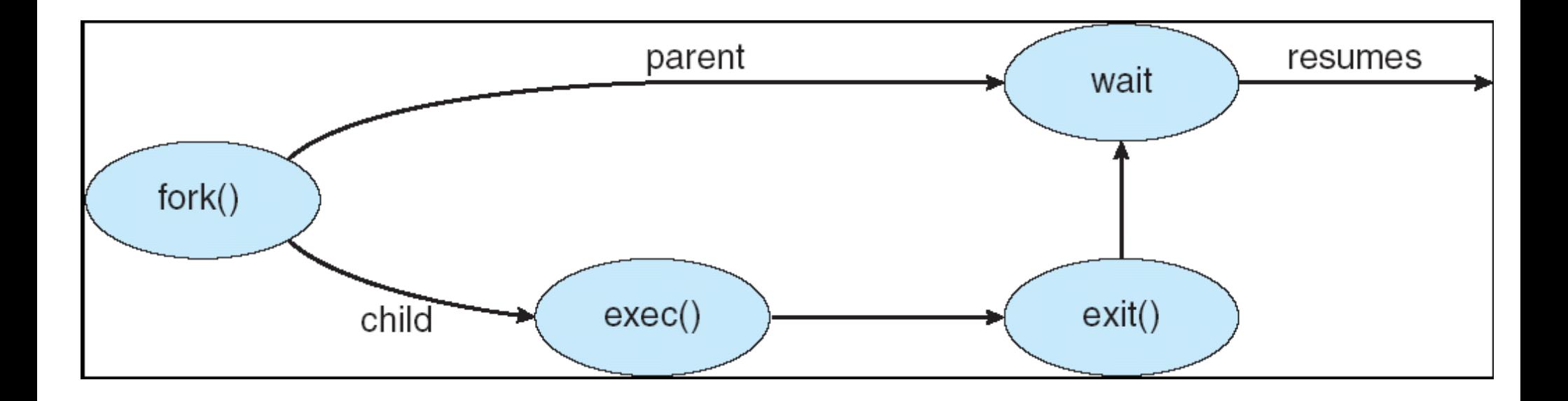

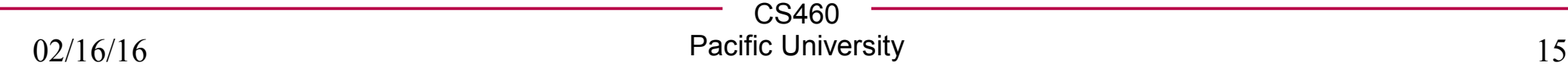

#### Interprocess Communication

• Why do we want this?

- Types:
	- Shared memory:

– Message passing:

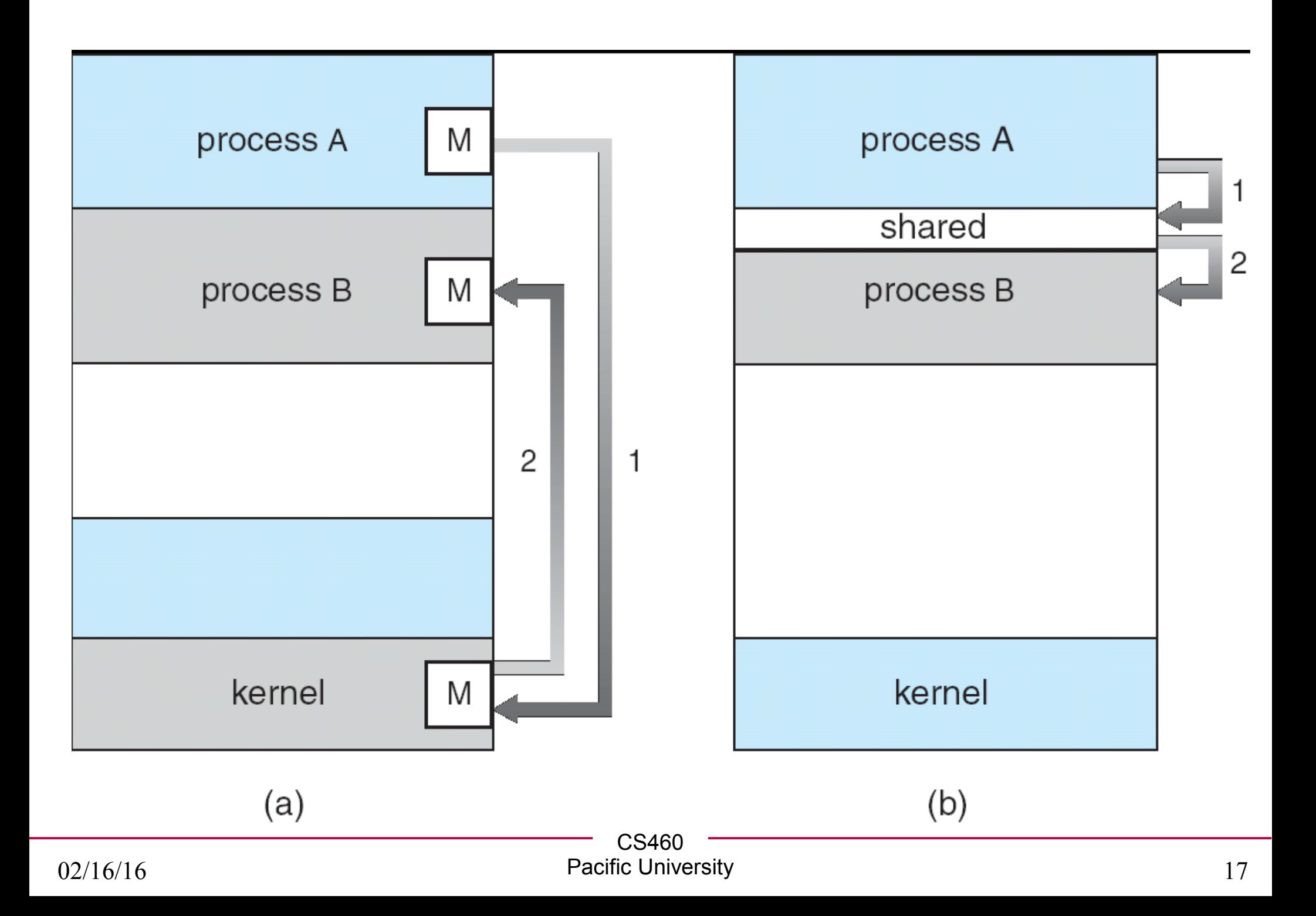

```
CS460
/* This code works on Zeus! */ Shared Memory int main()
{
   int segment_id;
   char *shared_memory;
   const int size = 4096;
    /* allocate shared memory segment */
   segment id = shmget(IPC PRIVATE, size, S IRUSR | S IWUSR);
    /* attach the shared memory segment */
   shared memory = (char*) shmat (seqment id, NULL, 0);
    /* write a message to the shared memory segment */
   sprintf(shared memory, "Hi there!");
    /* now print out the string from shared memory */
   printf("*%s\n", shared_memory);
    /* now detach the shared memory segment */
   shmdt(shared memory);
    /* now remove the shared memory segment */
  shmctl(seqment id, IPC RMID, NULL);
}
/* page 104 of Silberschatz */
```
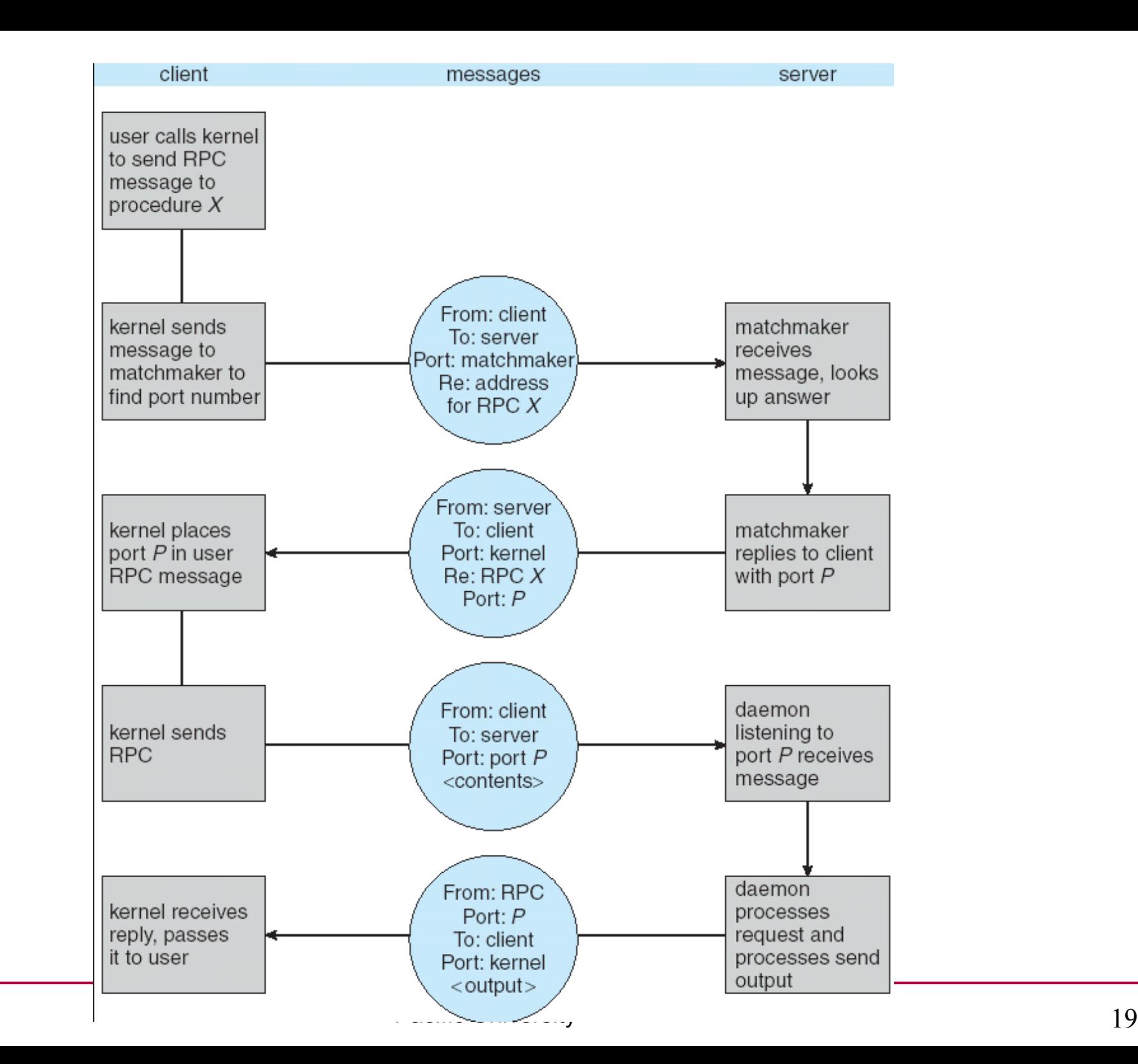

02/16/16

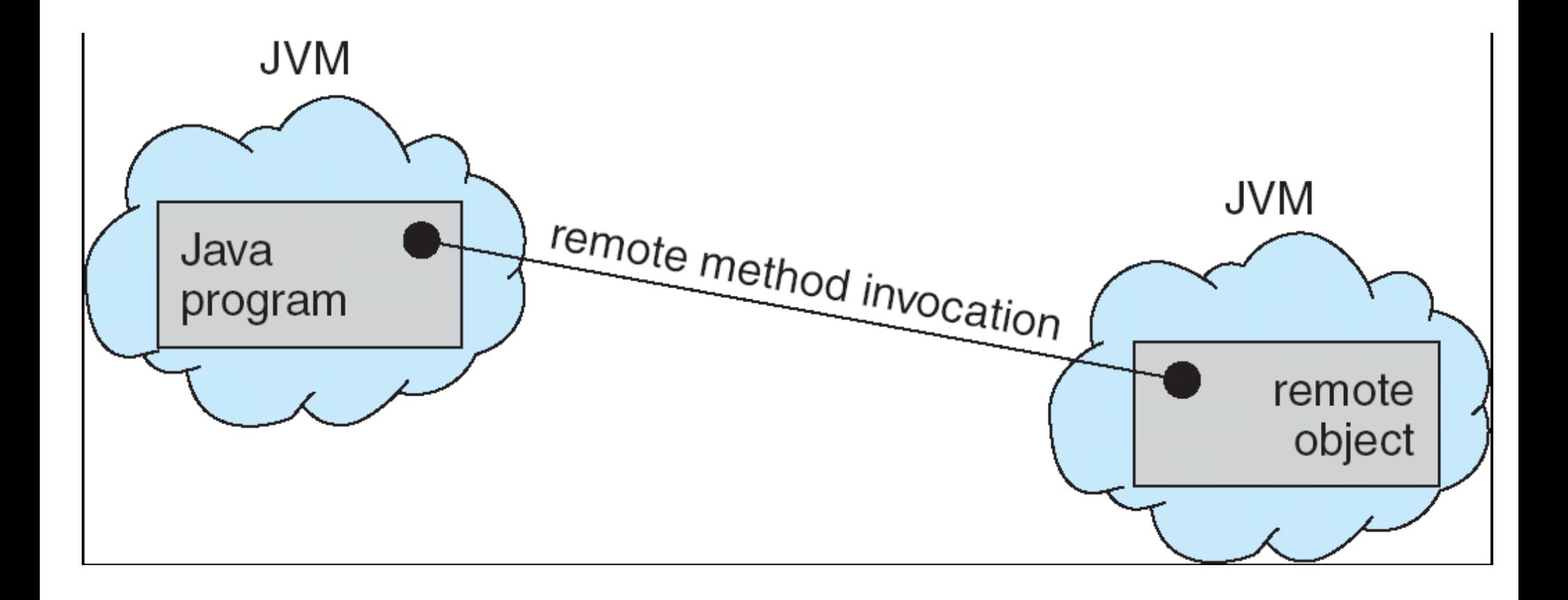

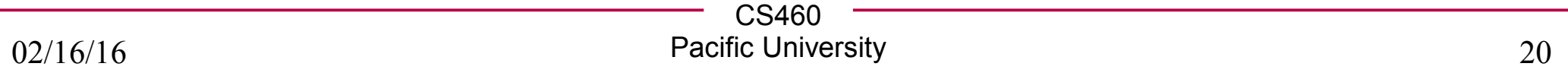

#### Functions

**int execl(const char \*path, const char \*arg, ...)**

**int execlp(const char \*file, const char \*arg, ...)**

**int execle(const char \*file, const char \*arg, ..., char const\* envp[])**

**int execv(const char \*path, char \*const argv[])**

**int execvp(const char \*file, char \*const argv[])**

**int dup2(int oldfd, int newfd)**

**int pipe(int filedes[2])**

**pid\_t waitpid(pid\_t pid, int \*status, int options)**

**char\* strtok\_r(char \*str, const char\* delim, char \*\*saveptr)**

```
CS460
                           Pacific University 22
dup2() #define MAXLEN 1024
#include <unistd.h>
/* This code works on Zeus! */
int main()
{
   /* dup2(int oldfd, int newfd) makes newfd be 
    * the copy of oldfd closing newfd first if necessary.
    */
  char data[MAXLEN];
   int fd;
   fd = open("test.txt", O_WRONLY | O_CREAT | O_TRUNC, S_IRWXU);
  dup2(fd, STDOUT FILENO);
   fprintf(stderr,"> ");
   fgets(&(data[0]),MAXLEN,stdin);
  write(fd, &(data[0]), strlen(data));
  printf("%s\n", data);
  close(fd);
  printf("ONCE MORE: %s\n", data);
}
```
# dup2()

```
Let's investigate with gdb .....
  gcc -g -o duptest duptest.c
```

```
CS460
                           Pacific University 23
chadd@coffee:~/test> gdb duptest
GNU gdb (GDB) SUSE (7.1-3.12)
(gdb) break dup2
Breakpoint 1 at 0x400690
(gdb) run
Breakpoint 1, 0x00007ffff7b41da0 in dup2 () from /lib64/libc.so.6
(gdb) disas 0x00007ffff7b41da0
Dump of assembler code for function dup2:
=> 0x00007ffff7b41da0 <+0>: mov $0x21,%eax
    0x00007ffff7b41da5 <+5>: syscall
    0x00007ffff7b41da7 <+7>: cmp $0xfffffffffffff001,%rax
    0x00007ffff7b41dad <+13>: jae 0x7ffff7b41db0 <dup2+16>
    0x00007ffff7b41daf <+15>: retq 
    ...
End of assembler dump.
(gdb) x 0x00007ffff7b41da5
0x7ffff7b41da5 <dup2+5>: 0x3d48050f
(gdb) up
(gdb) print/x &fd
$2 = 0x7fffffffdcec
                                                What do these
                                                 addresses tell us about
                                                 process layout?
```
#### x86 Assembly

#### **SYSCALL-Fast System Call**

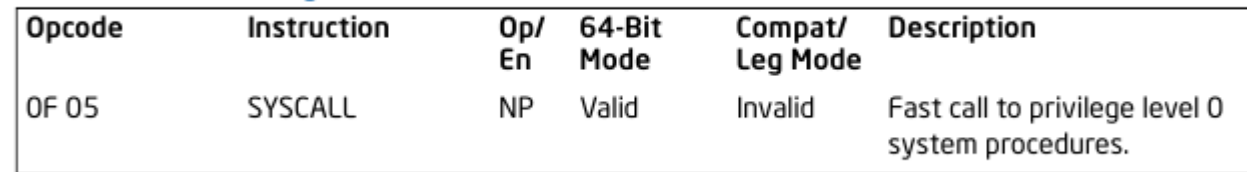

 $0x21 = ?$ 

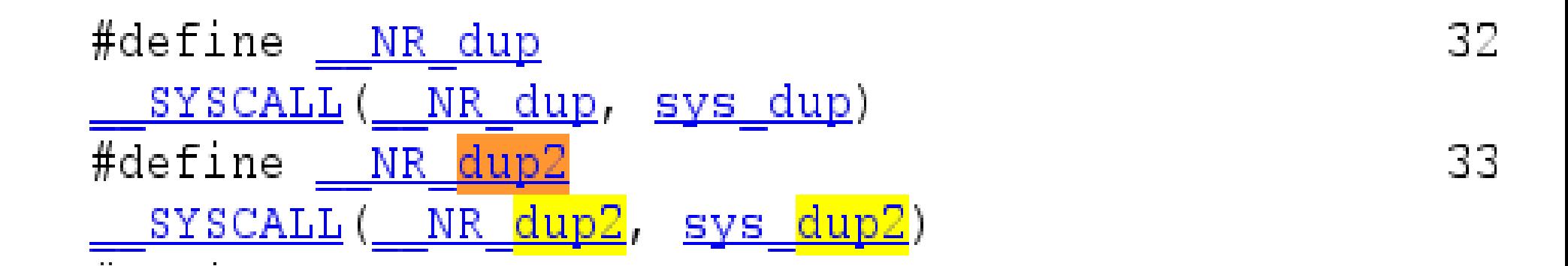

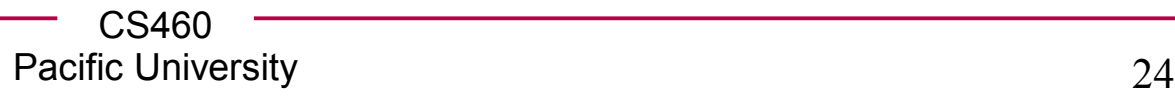

## cat /proc/[pid]/maps

- **r = read w = write x = execute s = shared**
- **p = private (copy on write)**

**00400000-00401000 r-xp 00000000 fd:05 4085540 /home/chadd/test/duptest 00600000-00601000 r--p 00000000 fd:05 4085540 /home/chadd/test/duptest 00601000-00602000 rw-p 00001000 fd:05 4085540 /home/chadd/test/duptest**

**7fa833811000-7fa833968000 r-xp 00000000 fd:04 919578 /lib64/libc-2.11.2.so 7fa833968000-7fa833b67000 ---p 00157000 fd:04 919578 /lib64/libc-2.11.2.so 7fa833b67000-7fa833b6b000 r--p 00156000 fd:04 919578 /lib64/libc-2.11.2.so 7fa833b6b000-7fa833b6c000 rw-p 0015a000 fd:04 919578 /lib64/libc-2.11.2.so 7fa833b6c000-7fa833b71000 rw-p 00000000 00:00 0 7fa833b71000-7fa833b90000 r-xp 00000000 fd:04 924641 /lib64/ld-2.11.2.so 7fa833d58000-7fa833d5b000 rw-p 00000000 00:00 0 7fa833d8c000-7fa833d8f000 rw-p 00000000 00:00 0 7fa833d8f000-7fa833d90000 r--p 0001e000 fd:04 924641 /lib64/ld-2.11.2.so 7fa833d90000-7fa833d91000 rw-p 0001f000 fd:04 924641 /lib64/ld-2.11.2.so**

```
7fa833d91000-7fa833d92000 rw-p 00000000 00:00 0 
7fffd1139000-7fffd115a000 rw-p 00000000 00:00 0 [stack]
7fffd11ff000-7fffd1200000 r-xp 00000000 00:00 0 [vdso]
ffffffffff600000-ffffffffff601000 r-xp 00000000 00:00 0 [vsyscall]
```

```
simple pipe() #define MAXLEN 1024
#define READ 0
#define WRITE 1
/* This code works on Zeus! */
int main()
{
   char dataPipeWrite[MAXLEN];
   char dataPipeRead[MAXLEN];
   int thePipe[2];
   pid_t childPid;
  memset(&(dataPipeWrite[0]), '\0', MAXLEN);
   memset(&(dataPipeRead[0]), '\0', MAXLEN);
   pipe(thePipe);
                                   /* get data from user */
   readFromCommandLine(dataPipeWrite, MAXLEN);
   write(thePipe[WRITE], &(dataPipeWrite[0]), strlen(dataPipeWrite));
   read(thePipe[READ], &(dataPipeRead[0]), MAXLEN);
   fprintf(stderr,"READ FROM PIPE: %s\n",&(dataPipeRead[0]));
   close(thePipe[WRITE]);
   close(thePipe[READ]);
}
```

```
void readFromCommandLine(char * data, int maxSize) DIDC()
{
   fprintf(stderr,"> ");
   fgets(data, maxSize, stdin);
}
/* This code works on Zeus! */
int main()
{
   /* pipe(int filedes[2]) creates a pair of file 
    * descriptors, pointing to a pipe inode, and places 
    * them in the array pointed to by filedes. 
    * filedes[0] is for reading, 
    * filedes[1] is for writing.
    */
   char data[MAXLEN];
   int thePipe[2];
   pid_t childPid;
   memset(&(data[0]), '\0', MAXLEN);
   pipe(thePipe);
   childPid = fork();
```

```
CS460
\inf_{\{}</math> (childPid == 0)  \n<math display="block">\text{pipe}()</math>{
   /* I AM A CHILD */
   close(thePipe[WRITE]);
   read(thePipe[READ], &(data[0]), MAXLEN);
   while(strncmp( &(data[0]), "STOP", 4) != 0 )
   {
       printf("CHILD> %s\n", &(data[0]));
       read(thePipe[READ], &(data[0]), MAXLEN);
   }
   close(thePipe[READ]);
}
else
{
   close(thePipe[READ]);
   readFromCommandLine(&(data[0]), MAXLEN);
   write(thePipe[WRITE], &(data[0]), strlen(data));
   while(strncmp(&(data[0]), "STOP", 4) != 0)
   {
       readFromCommandLine(&(data[0]), MAXLEN);
       write(thePipe[WRITE], &(data[0]), strlen(data));
   }
   close(thePipe[WRITE]);
}
```